# **Presenter Guideline**

### **Preparation**

RocExs 2020 papers will be presented through 12-minute oral presentations and 3-minute discussion. For backup your presentation and watching the content after the workshop, we ask that you prepare 12 minute video. You are required to upload it to the **InfoVaya** conference platform between **June 6 to 21**.

#### **PPT Slides**

Prepare your presentation with 16:9 aspect ratio.

#### **VIDEO**

This video should be self-contained and describe the main contribution of your work.

#### **VIDEO FORMAT**

- **Video file:** MP4
- **Video duration**: **12 minutes** [max]
- **Video file size**: 100 MB [max]
- **Video file name:** The file name should start with RocExs\_ followed by your paper's ID (e.g. authors of paper number 12 would upload RocExs\_012.mp4)
- **Video dimension:** minimum height 480 pixels HD, aspect ratio 16:9. Zoom (see Video Preparation section below) will automatically apply these settings

#### **VIDEO PREPARATION**

We recommend using **[Zoom.](https://zoom.us/)** This will allow you to easily record a compatible, high-quality video from content displayed on your computer screen and voice recorded via the computer microphone.

To use Zoom to capture your video: Create a Zoom meeting where you are the only participant. Start the meeting and share your screen (your presentation slides) and turn on your camera so that your face is visible. Click on "Record" and start recording your video. Showing the speaker's face is recommended but not mandatory. If you choose to do so, please make sure that the speaker window is on the top right corner of the screen and not covering the slides.

You may find the following "IEEE Video Presentation Guidelines" useful:

[https://ieeetv.ieee.org/ieeetv-specials/recording-your-presentation-with](https://ieeetv.ieee.org/ieeetv-specials/recording-your-presentation-with-zoom)[zoom](https://ieeetv.ieee.org/ieeetv-specials/recording-your-presentation-with-zoom)

**Audio and captions:** Optionally, for accessibility, you could add closed captions in your video. To create closed captions using Zoom please see: [https://support.zoom.us/hc/en-us/articles/115004794983-Audio](https://www.icra2022.org/contribute/logos-templates)[transcription-for-cloud-recordings](https://www.icra2022.org/contribute/logos-templates)

**File size:** We additionally recommend using the free tool Handbrake [\(https://handbrake.fr/\)](https://handbrake.fr/) to reduce the size of your video. This will make your video upload much faster.

To reduce your video file size:

(a) Drag and drop your video file into an open Handbrake window.

(b) Click on "Video" and check that the "Constant Quality" has a RF value around 22.

(c) Click on the green "Start" button.

#### **VIDEO SUBMISSION**

You will submit your video on the InfoVaya platform. It will become available to you on **June 1**. To submit your video, please follow the steps below:

(1) Go to https://events.infovaya.com/event?id=97

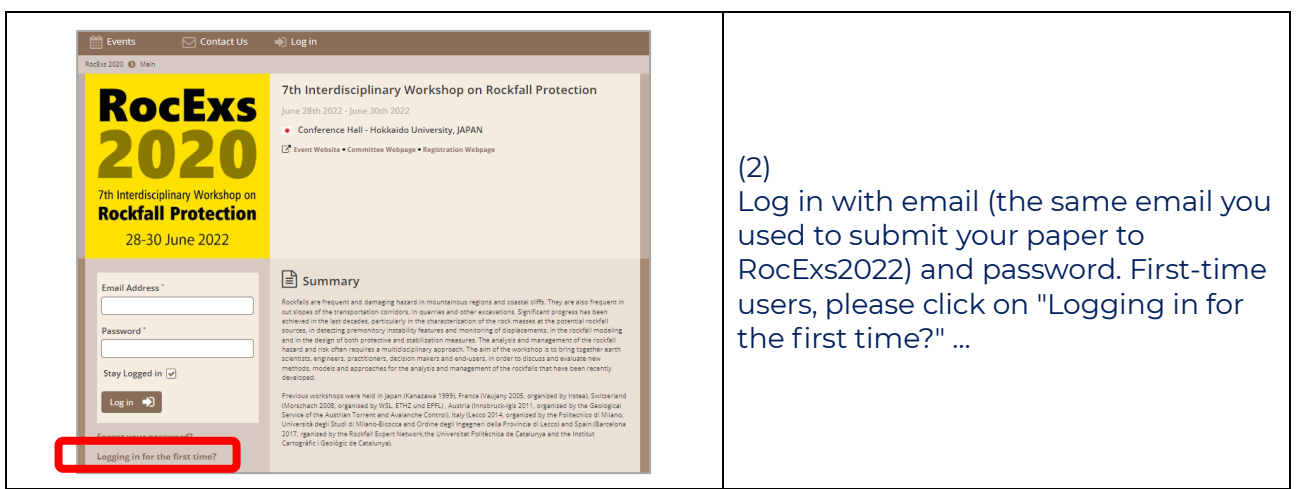

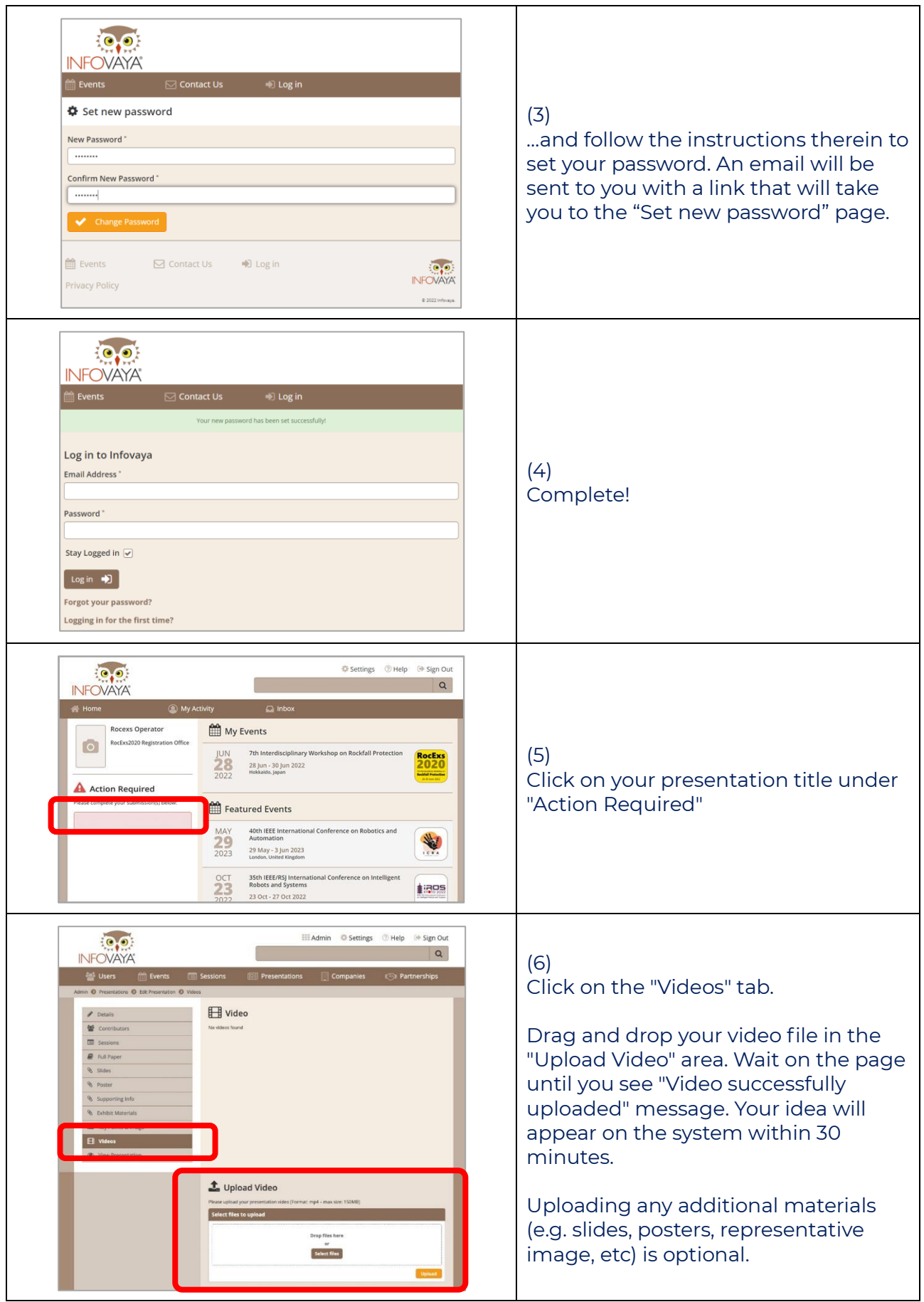

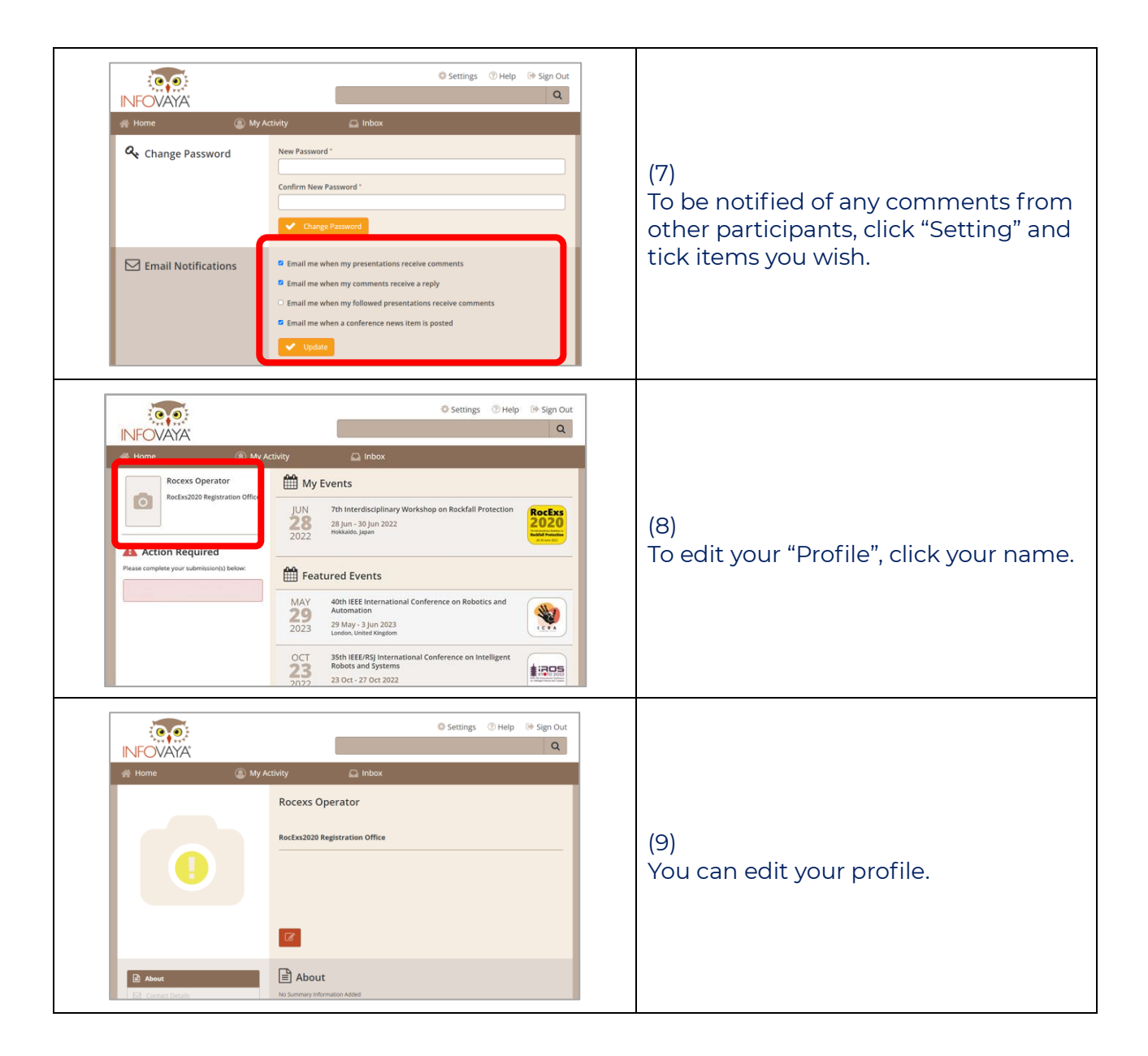

# **On the Day**

Please arrive in online session room 20 minutes before the start of your session to introduce yourself to the session chair. In your turn, please share your screen and start your presentation by yourself after the chair introduce you to audience.

## **After the workshop**

We will be opening the online platform to watch uploaded presentations from June 30 – July 15. You will receive some questions from your colleagues. Infovaya will send a notice when you receive it by email. And then, please reply them on Infovaya.